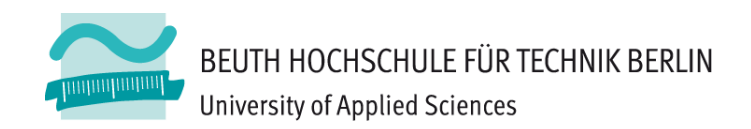

## **Wirtschaftsinformatik 1** LE 08 - Übungen zu Oberflächen und Ereignisse

Prof. Dr. Thomas Off http://www.ThomasOff.de/lehre/beuth/wi1

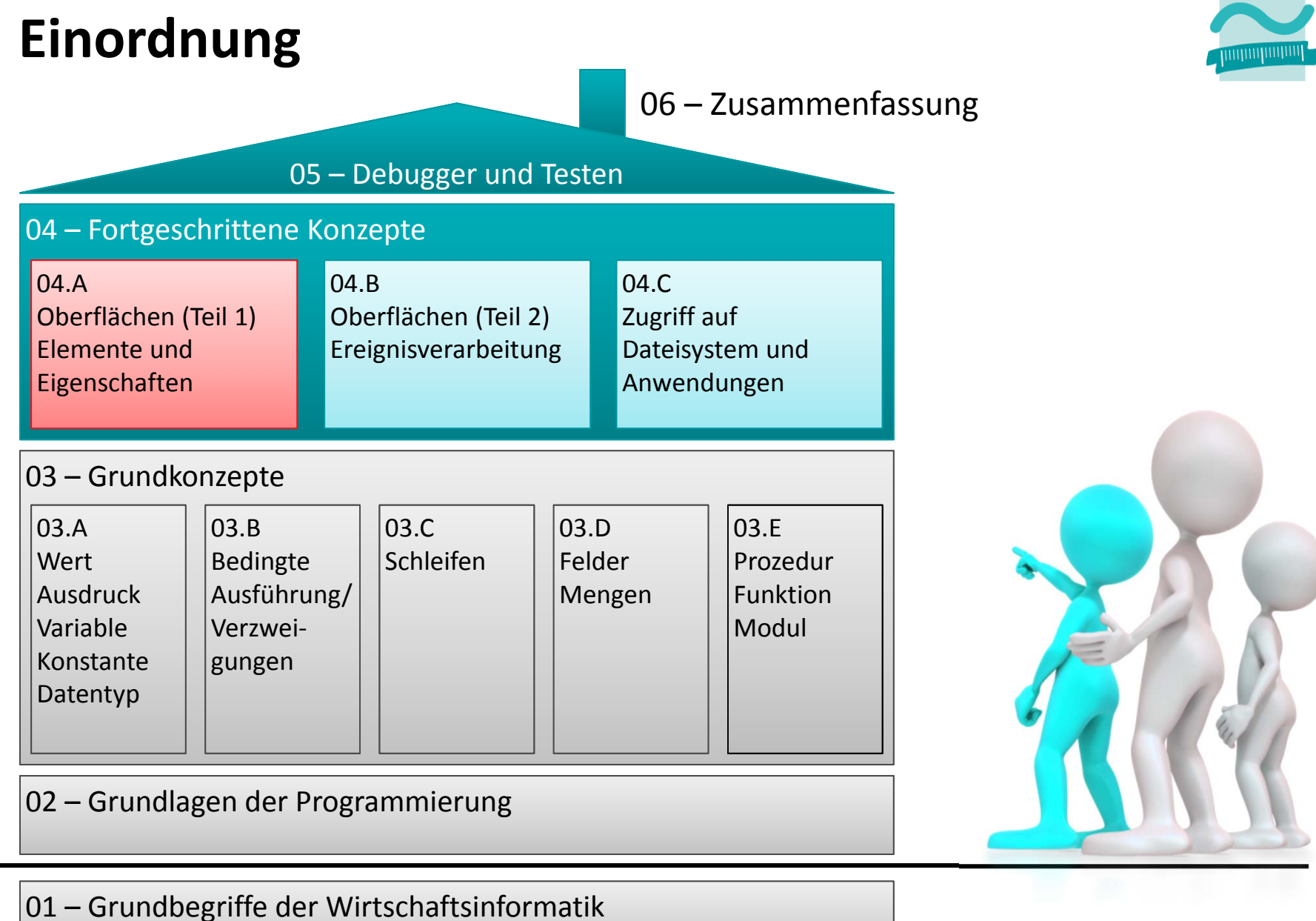

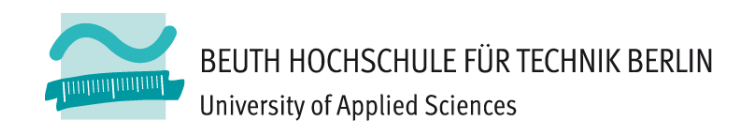

## **ÜBUNGEN ZU TEIL 1**

## **Wichtige Oberflächenelemente: Übung 08.01 Ü08.01**Nutzen Sie die

Entwurfsansicht!  $-$  Erstellen Sie das folgende Formular eines –kleinen Taschenrechners aus geeigneten Oberflächenelementen. Verwenden Sie die Entwurfsansicht.

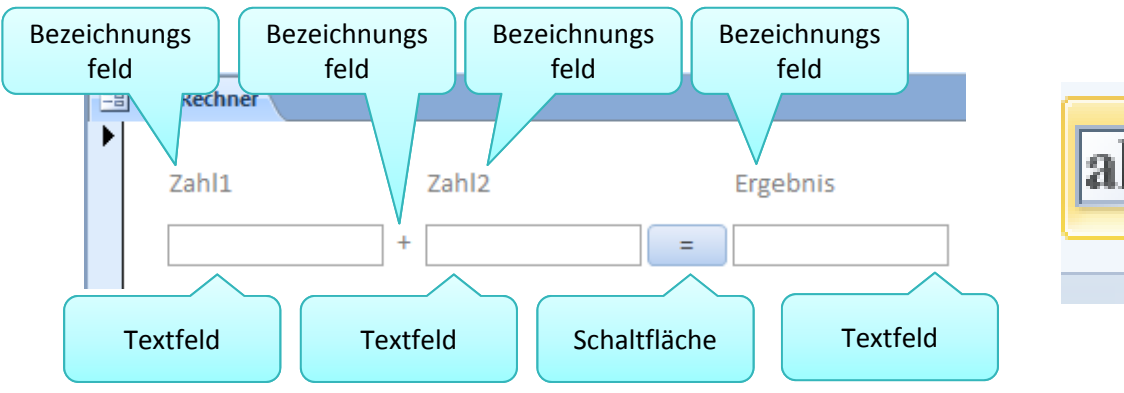

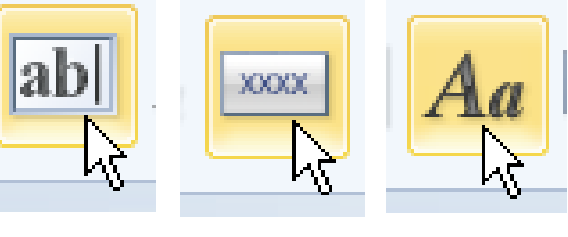

– Tipp: Bezeichnungsfelder werden zusammen mit Textfeldern angelegt. Sie können unabhängig von ihnen positioniert werden, wenn mit der Maus auf das Quadrat in der linken oberen Ecke geklickt wird.

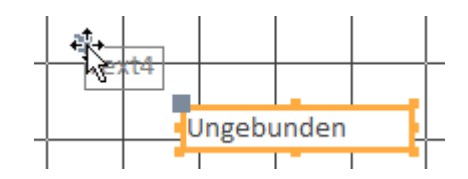

## **Eigenschaften von Oberflächenelementen: Ü08.02 Ü08.02**

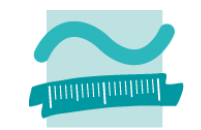

- Vergeben Sie Namen für alle Oberflächenelemente
- Setzen Sie das Feld "Ergebnis" des Taschenrechner-Formulars aus der vorherigen Aufgabe auf gesperrt, so dass ein dort vorhandener Wert nicht verändert werden kann
- Entfernen Sie im Formular den Datensatznavigierer und die Navigationsschaltflächen

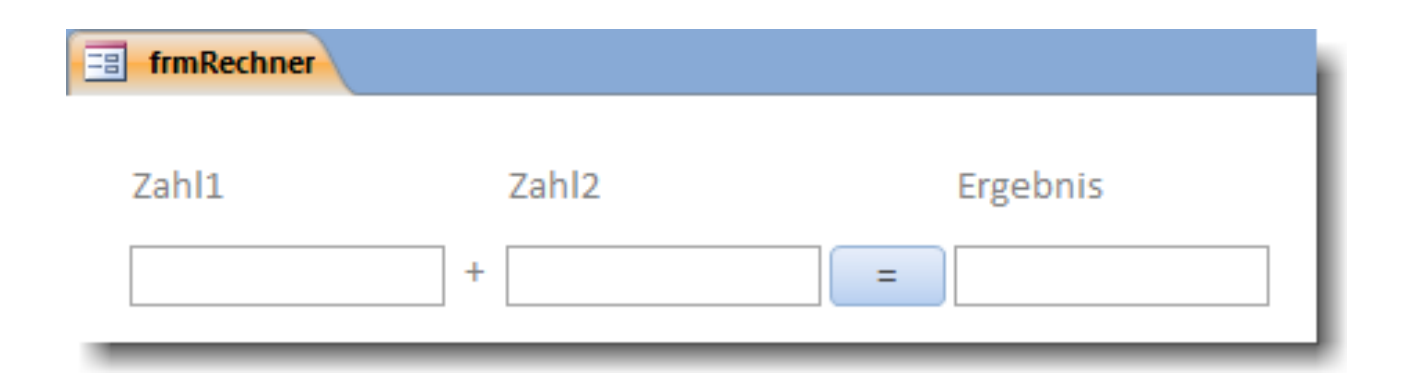

#### **Eigenschaften von Oberflächenelementen: Ü08.03**

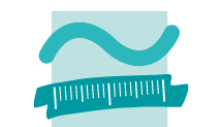

#### **Ü08.03: Erstellen Sie in folgender Reihenfolge eine Oberfläche zur Neuanlage eines Kunden**

- 1. Textfelder für Name, Vorname, Straße, HausNr, Plz und Ort
- 2. Aufklappliste (Herr, Frau, Familie, Firma)
- 3. Mehrfachauswahlliste für Branchen(Dienstleistungen, Handel, Industrie, Tourismus, Verwaltung, Sonstiges)
- 4. Mehrzeiliges Textfeld für Notizen
- 5. Radioknöpfen für den Kundenstatus (in Entwurfsansicht)
- 6. Checkboxen für die Produktinformation (in Entwurfsansicht)
- 7. Kopf‐ und Fußzeile des Formulars mit zwei Schaltflächen und einemTitel (Bezeichnungsfeld, in Entwurfsansicht)

#### **Beginnen Sie in der Layoutansicht!** Wechseln Sie bei Bedarf in die Entwurfsansicht.

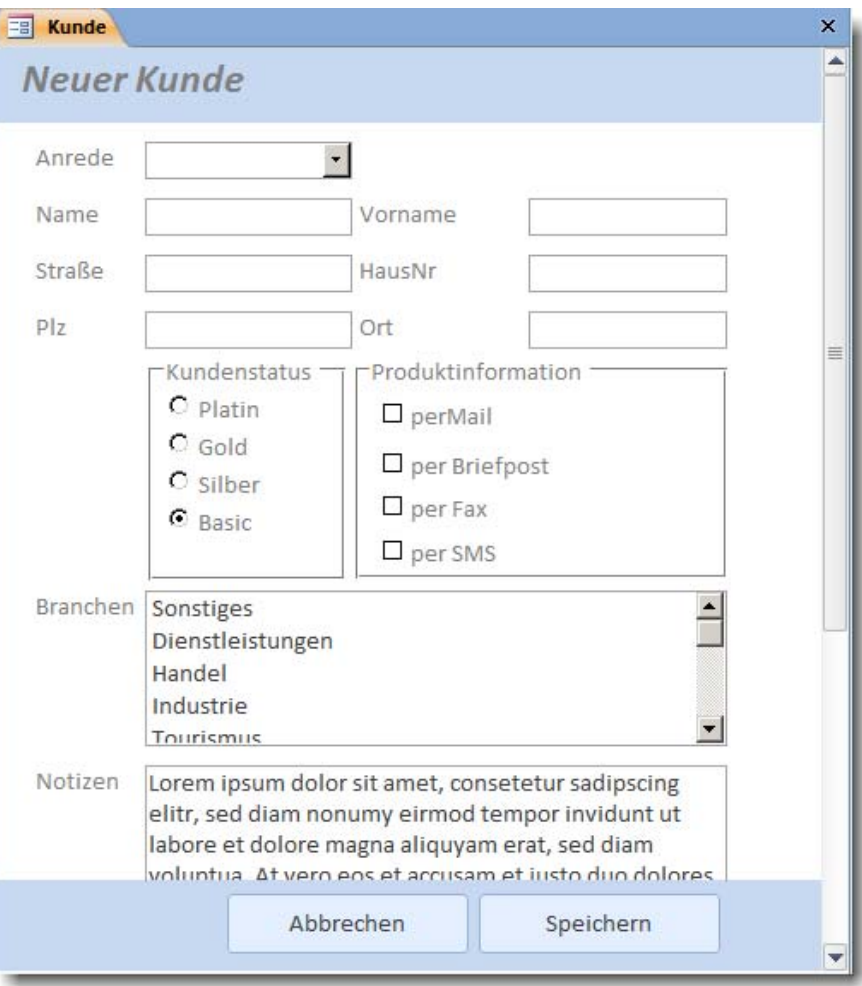

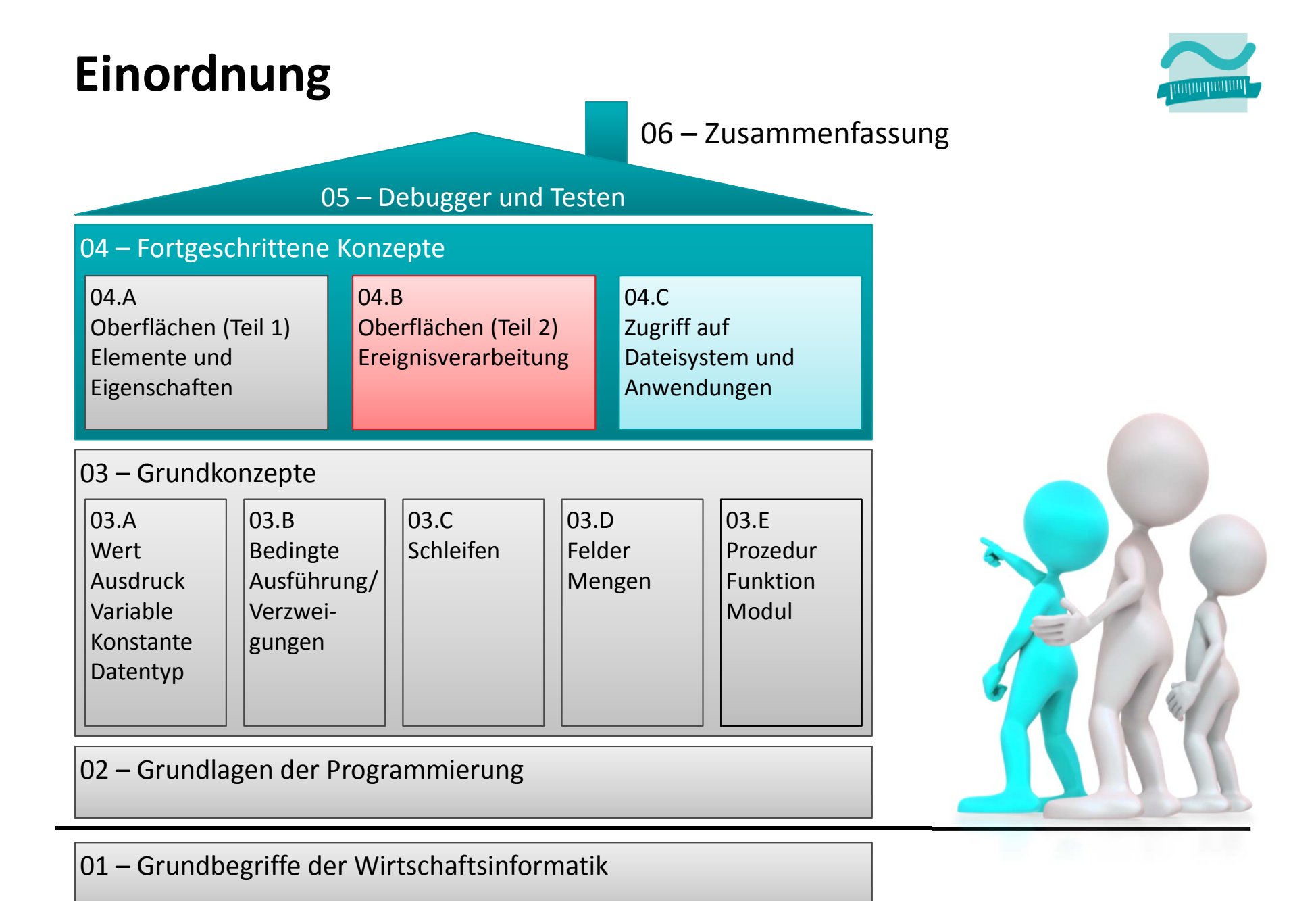

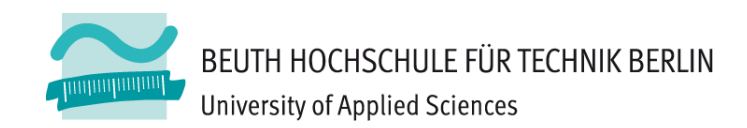

## **ÜBUNGEN ZU TEIL 2**

## **Formulare und Ereignisse: Übung 08.04 Ü08.04**

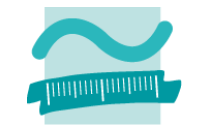

- $-$  Implementieren Sie die Ereignisprozedur, die beim Klick auf die Schaltfläche "=" das Ergebnis der Addition in das Ergebnisfeld schreibt
	- Ermitteln Sie aus den Textfeldern die enthaltenen Texte
	- Wandeln Sie die Texte in Zahlenwerte um
	- Addieren Sie die Zahlenwerte und weisen Sie die Summe demErgebnisfeld zu

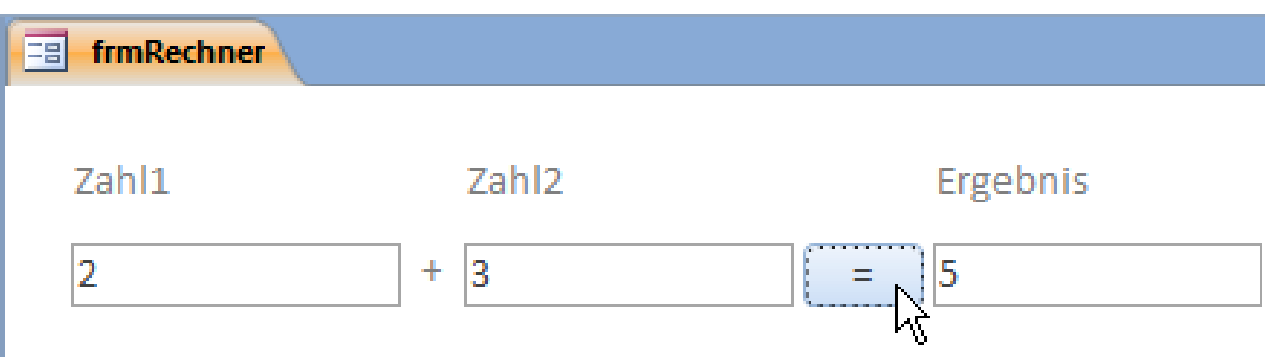

# **Formulare und Ereignisse: Übung 08.05**

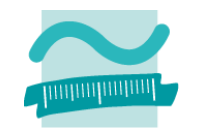

## **Ü08.05**

- Ändern Sie die Oberfläche des Taschenrechners so,
	- dass anstelle des "+"‐Operators eine Aufklappliste mehrere Operationen (z.B. Addition, Subtraktion, Multiplikation) anbietet

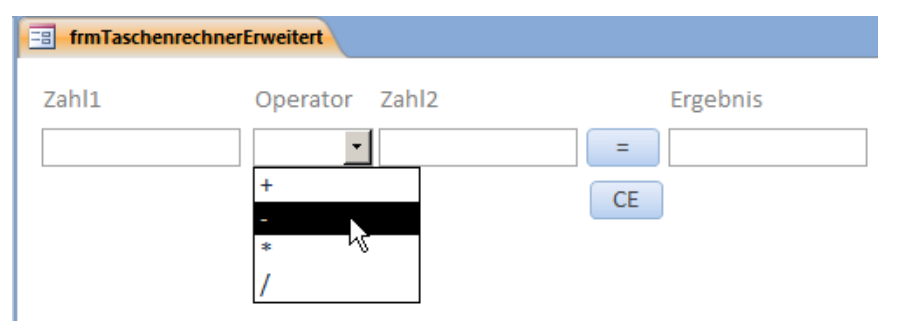

- eine zusätzliche Schaltfläche CE für das Leeren aller Felder enthalten ist
- – Erstellen Sie eine Ereignisprozedur,
	- die beim Klick auf die Schaltfläche "=" zunächst prüft, welchen Wert die Aufklappliste hat
	- das Ergebnis der Operation berechnet und in das Ergebnisfeld schreibt
	- die alle Felder leert, sobald auf CE geklickt wurde

## **Formulare und Ereignisse: Ü08.06**

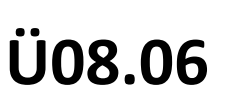

- $-$  Reagieren Sie auf Ereignisse der Oberfläche, indem Sie Meldungsfenster bei den folgenden Ereignissen anzeigen
	- Aufklappliste "Anrede": Bei Änderung soll der aktuelle Wert angezeigt werden
	- Radioknöpfe, Checkboxen: Bei Klick soll der aktuelle Wert angezeigt werden
	- Schaltfläche "Abbrechen": Meldung, ob wirklich abgebrochen werden soll, wenn Ja Fenster schließen
	- Auswahlliste "Branchen": Bei Verlassen soll eine (oder mehrere) Meldungen die ausgewählte Werte anzeigen.

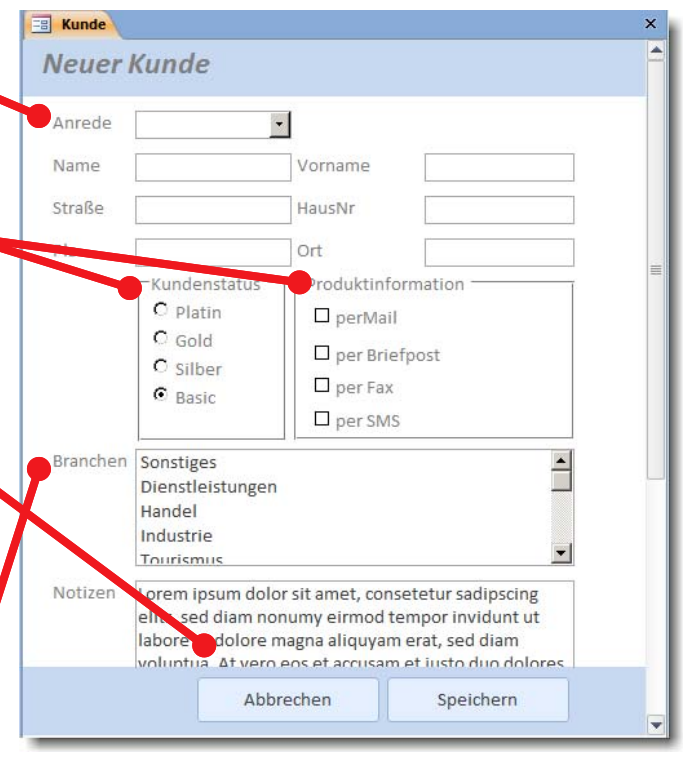

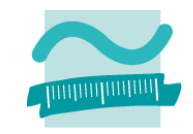

## **Formulare und Ereignisse: Ü08.07**

## **Ü08.07**

- Reagieren Sie auf Ereignisse der Oberfläche, indem Sie
	- bei Auswahl "Firma" in der Aufklappliste "Anrede" das Feld "Vorname" ausblenden (Sichtbarkeit <sup>=</sup> Falsch), alle anderen Fällen das Feld "Vorname" einblenden
	- bei Auswahl "Firma" die Liste Branchen aktivieren (Aktiviert = True), in allen anderen Fällen deaktivieren.

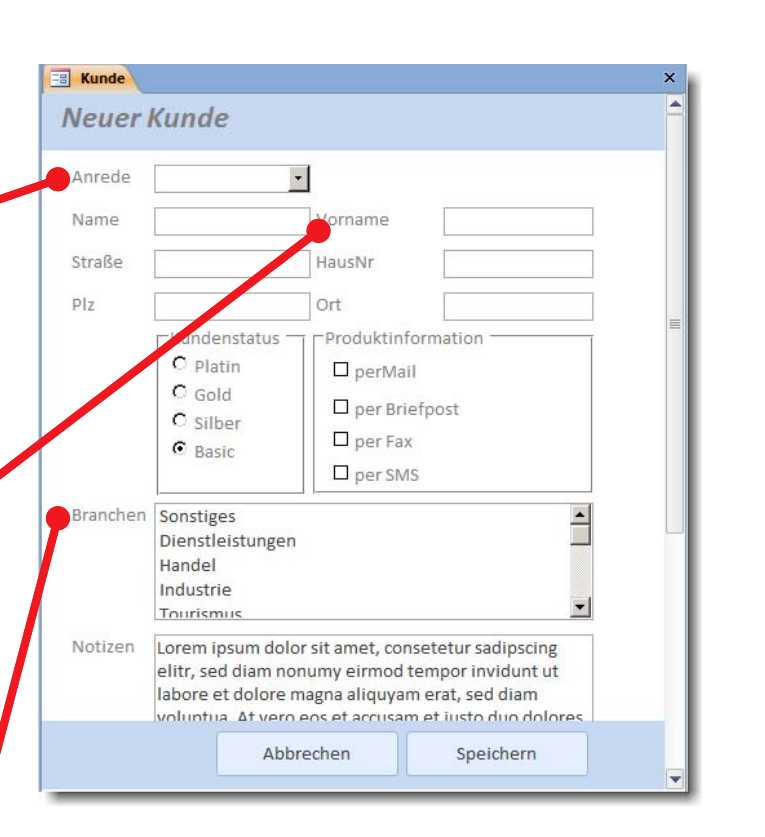

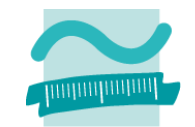

## **Formulare und Ereignisse: Ü08.08**

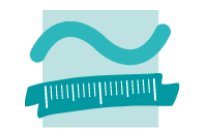

### **Ü08.08**

- Reagieren Sie auf ausgewählte Ereignisse eines Fenster indem Sie ein leeres Formular anlegen und Meldungsfenster anzeigen
	- Beim Öffnen des Formulars
	- Beim Laden des Formulars
	- Beim Aktivieren des Formulars
	- Beim Entladen des Formulars
	- Beim Deaktivieren des Formulars
	- Beim Schließen des Formulars
- $-$  Schließen Sie das Formular. In welcher Reihenfolge treten die Ereignisse auf?
- Öffnen Sie das Formular. In welcher Reihenfolge treten die Ereignisse auf?
- Wechseln Sie vom geöffneten Formular zu einem anderen Formular und wieder zurück. Welche Ereignisse treten auf?

## **Navigation und Verarbeitungslogik: Übung 08.09 Ü08.09**

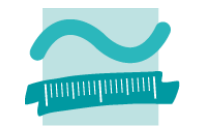

- Schreiben Sie in einem Modul Benutzer eine Funktion anmelden
	- die als Parameter einen Benutzernamen und ein Passwort bekommt und
	- die als Rückgabewert einen Wahrheitswert liefert
- Innerhalb der Prozedur anmelden
	- Deklarieren Sie sich zwei Variablen für Benutzername und Passwort
	- Initialisieren Sie die Variablen mit Ihrem Namen und einem geheimen Passwort
	- vergleichen Sie die als Parameter übergebenen Werte mit den Werten, die Sie in den Variablen gespeichert haben
		- Stimmen sie nicht überein, soll die Funktion False zurückliefern
		- Stimmen sie überein, soll die Funktion True zurückliefern

–

...

### **Navigation und Verarbeitungslogik: Übung 08.09 Ü08.09**

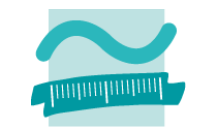

–...

- – Erstellen Sie ein Login‐Formular mit Textfeldern für Benutzername und Passwort, einer Abbrechen‐ und einer Login‐Schaltfläche
- – Erstellen Sie Ereignisprozeduren für den
	- Klick auf Abbrechen: Formular schließen
	- Klick auf Login
		- Prüfen Sie, ob Felder für Benutzername und Passwort gefüllt sind. Wenn nicht, zeigen Sie eine Fehlermeldung.
		- Andernfalls rufen Sie die Funktion anmelden aus dem Modul Benutzer auf und übergeben die Werte aus den Feldern Benutzername und Passwort als Parameter
		- Speichern Sie den Rückgabewert der Funktion in einer Variable
		- hat die Variable den Wert False (Anmeldung ist fehlgeschlagen), zeigen Sie eine Fehlermeldung
		- hat die Variable den Wert True (Anmeldung war erfolgreich), zeigen Sie eine Willkommensmeldung und navigieren Sie zu einem weiteren Formular (z.B. zur Kundenerfassung aus vorheriger Übung)

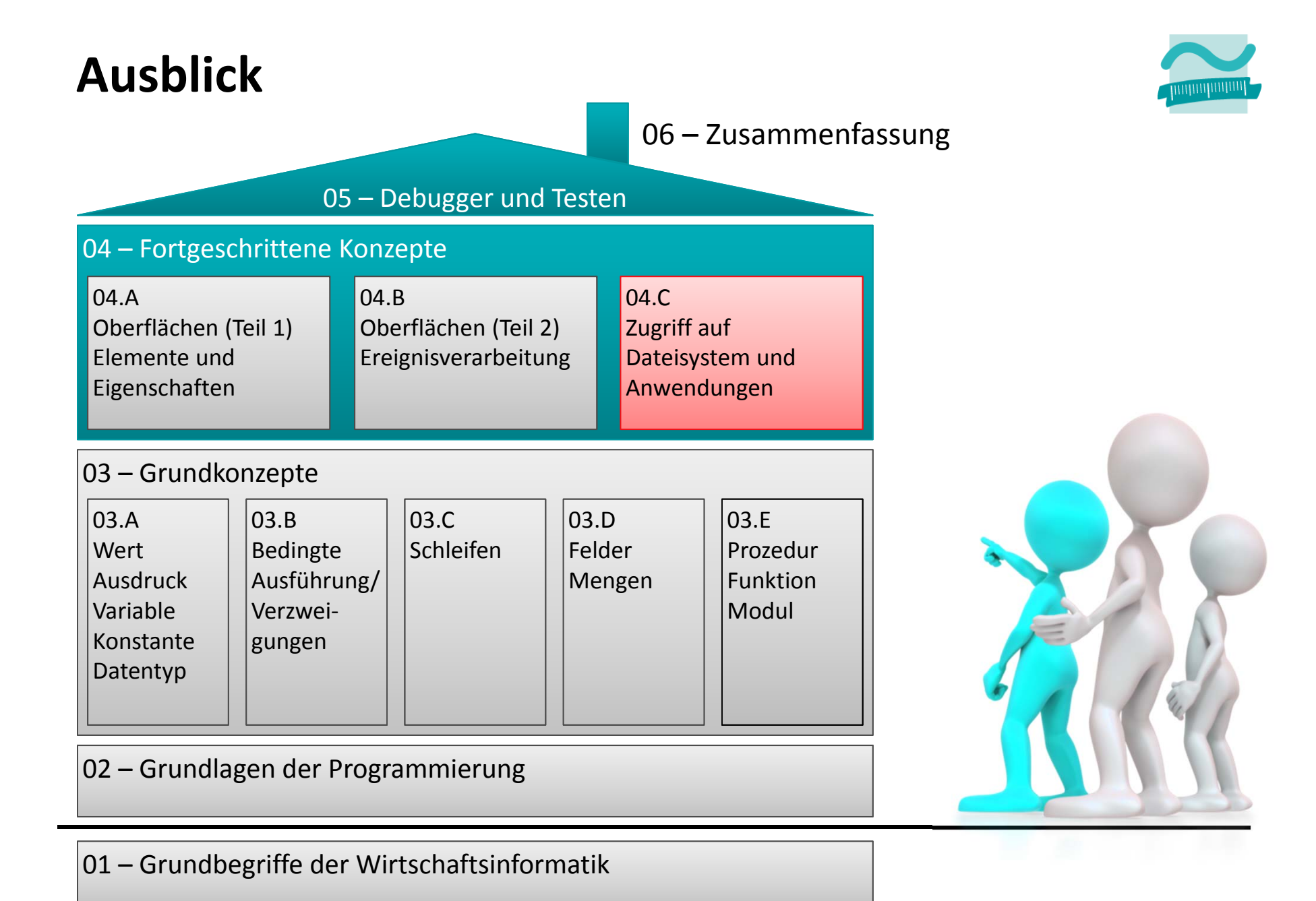

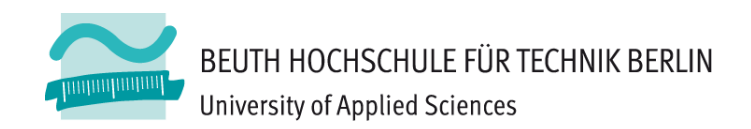

## **Wirtschaftsinformatik 1** LE 08 - Übungen zu Oberflächen und Ereignisse

Prof. Dr. Thomas Off http://www.ThomasOff.de/lehre/beuth/wi1